# $\pmb{\text{helical}}_th readDocumentation$ Release 0.2.3

**Wink Saville** 

Oct 13, 2020

# **CONTENTS**

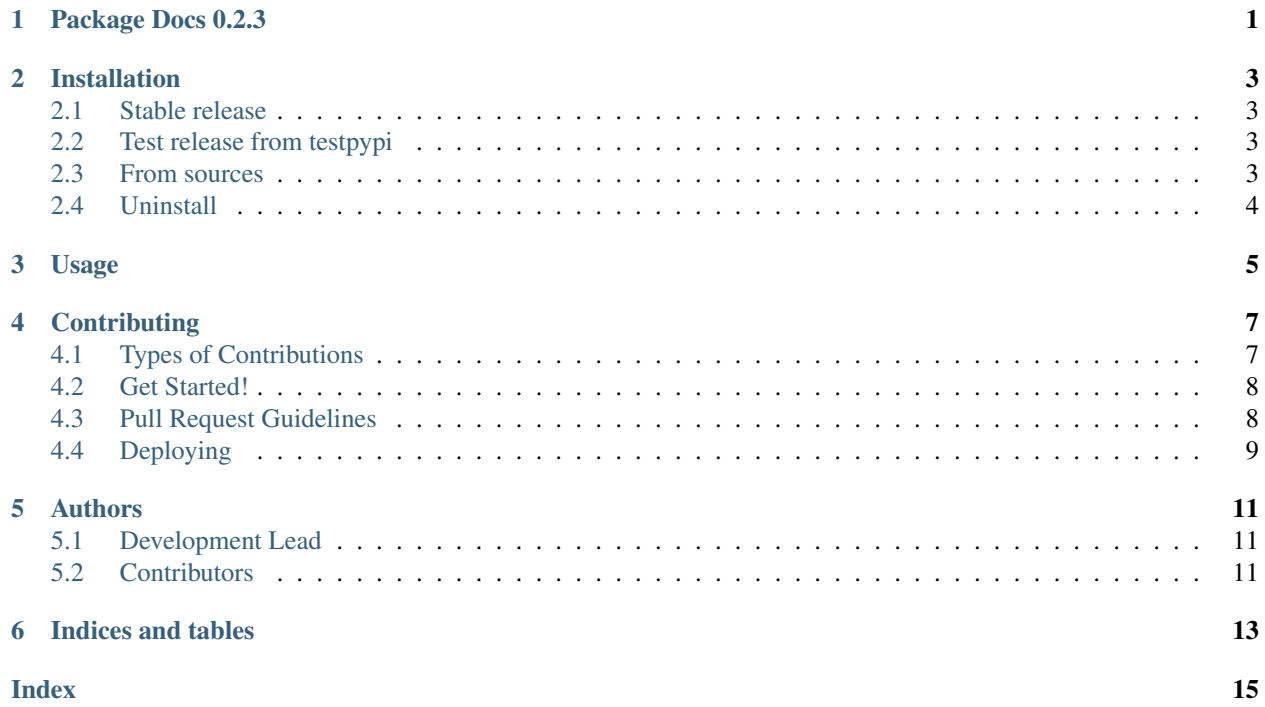

#### **ONE**

### **PACKAGE DOCS 0.2.3**

<span id="page-4-1"></span><span id="page-4-0"></span>**class** helical\_thread.**HelicalThread**(*radius*, *pitch*, *height*, *taper\_out\_rpos=0*, *taper\_in\_rpos=1*, *inset\_offset=0*, *first\_t=0*, *last\_t=1*, *angle\_degs=45*, *major\_cutoff=0*, *minor\_cutoff=0*, *ext\_clearance=0.1*, *thread\_overlap=0.001*)

Bases: taperable\_helix.helix.Helix

A set of fields used to represent a helical thread and passed as the parameter to *helical\_thread*.

Control of the size and spacing of the thread using the various fields in Helix and those below.

```
angle_degs: float = 45
```
angle in degrees

```
major_cutoff: float = 0
    Size of of flat at the major diameter
```
**minor\_cutoff: float = 0** Size of flat at the minor diameter

```
ext_clearance: float = 0.1
```
External clearance between external and internal threads

#### **thread\_overlap: float = 0.001**

Amount to overlap threads with the core so the union of core and threads is a manifold

#### **first\_t: float = 0**

#### **helix**(*hl=None*)

This function returns a Function that is used to generates points on a helix.

It takes an optional HelixLocation which refines the location of the final helix when its tapered. If HelixLocation is None then the radius is Helix.radius and horz\_offset and vert\_offset will be 0. If its not None HelixLocation.radius maybe None, in which case Helix.radius will be used. and HelixLocation.horz\_offset will be added to the radius and used to calculate x and y. The HelixLocation.vert\_offset will be added to z.

This function returns a function, f. The funciton f that takes one parameter, an inclusive value between first t and last t. We then define t range=last t-first t and the rel height= $(last t-t)/t$  range. The rel height is the relative position along the "z-axis" which is used to calculate function functions returned tuple $(x, y, y)$ z) for a point on the helix.

Credit: Adam Urbanczyk from cadquery [forum post][\(https://groups.google.com/g/cadquery/c/](https://groups.google.com/g/cadquery/c/5kVRpECcxAU/m/7no7_ja6AAAJ) [5kVRpECcxAU/m/7no7\\_ja6AAAJ\)](https://groups.google.com/g/cadquery/c/5kVRpECcxAU/m/7no7_ja6AAAJ)

**Parameters hl** (Optional[HelixLocation]) – Defines a refinded location when the helix is tapered

Return type Callable[[float], Tuple[float, float, float]]

Returns A function which is passed "t", an inclusive value between first t and last t and returns a 3D point (x, y, z) on the helix as a function of t.

```
inset_offset: float = 0
last_t: float = 1
taper_in_rpos: float = 1
taper_out_rpos: float = 0
radius: float
pitch: float
height: float
```

```
class helical_thread.ThreadHelixes(ht, int_helix_radius=0, int_helixes=<factory>,
```
*ext\_helix\_radius=0*, *ext\_helixes=<factory>*)

The helixes returned by helical\_thread` that represents the internal thread, prefixed with *int\_* and the external thread, prefixed with *ext\_*.

```
ht: helical_thread.helicalthread.HelicalThread
    The basic Dimensions of the helixes
```

```
int_helix_radius: float = 0
    The internal thread radius
```
**int\_helixes: List[taperable\_helix.helix.HelixLocation]** List of the internal helix locations

```
ext_helix_radius: float = 0
    The external thread radius
```

```
ext_helixes: List[taperable_helix.helix.HelixLocation]
    List of the external helix locations
```
#### helical\_thread.**helical\_thread**(*ht*)

Given HelicalThread compute the internal and external helixes thread and returning them in ThreadHelixes. int hexlix radius, int helixes, ext helix radius and ext helixes. The helixes are an array of HelixLocations that define the helixes of the thread. If minor\_cutoff is 0 then the thread will be triangular and the length of the  ${\text{int}{ext}}$  helixes 3. if minor\_cutoff > 0 then the thread will be a trapezoid with the length of the  ${\text{int}{ext}}$  helixes will be 4.

Parameters **ht** (HelicalThread) – The basic dimensions of the helicla thread

Return type ThreadHelixes

Returns internal and external helixes necessary to use taperable-helix

**TWO**

### **INSTALLATION**

### <span id="page-6-1"></span><span id="page-6-0"></span>**2.1 Stable release**

To install helical-thread, run this command in your terminal:

\$ pip install helical-thread

This is the preferred method to install helical-thread, as it will always installs the most recent stable release.

If you don't have [pip](https://pip.pypa.io) installed, this [Python installation guide](http://docs.python-guide.org/en/latest/starting/installation/) can guide you through the process.

### <span id="page-6-2"></span>**2.2 Test release from testpypi**

To install helical-thread from testpypi, run this command in your terminal:

\$ pip install --index-url https://test.pypi.org/simple/ helical-thread

#### <span id="page-6-3"></span>**2.3 From sources**

The sources for helical\_thread can be downloaded from the [Github repo.](https://github.com/winksaville/helical_thread)

You can either clone the public repository:

```
$ git clone git://github.com/winksaville/py-helical-thread helical-thread
```

```
$ cd helical-thread
```
#### Or download the tarball

```
$ curl -OJL https://github.com/winksaville/py-helical-thread/releases/v0.2.3.tar.gz
```
Once you have a copy of the source, you can install it with:

\$ python setup.py install

Or if you want to install in editable mode for development:

\$ make install-dev

\$ pip install -e . -r dev-requirements.txt

# <span id="page-7-0"></span>2.4 Uninstall

\$ pip uninstall helical-thread

**THREE**

**USAGE**

<span id="page-8-0"></span>To use helical\_thread in a project:

**import helical\_thread**

**FOUR**

## **CONTRIBUTING**

<span id="page-10-0"></span>Contributions are welcome, and they are greatly appreciated! Every little bit helps, and credit will always be given. You can contribute in many ways:

# <span id="page-10-1"></span>**4.1 Types of Contributions**

#### **4.1.1 Report Bugs**

Report bugs at [helixal-thread issues](https://github.com/winksaville/py-helixal-thread/issues)

If you are reporting a bug, please include:

- Your operating system name and version.
- Any details about your local setup that might be helpful in troubleshooting.
- Detailed steps to reproduce the bug.

#### **4.1.2 Fix Bugs**

Look through the GitHub issues for bugs. Anything tagged with "bug" and "help wanted" is open to whoever wants to implement it.

#### **4.1.3 Implement Features**

Look through the GitHub issues for features. Anything tagged with "enhancement" and "help wanted" is open to whoever wants to implement it.

#### **4.1.4 Write Documentation**

helical\_thread could always use more documentation, whether as part of the official helical\_thread docs, in docstrings, or even on the web in blog posts, articles, and such.

#### **4.1.5 Submit Feedback**

The best way to send feedback is to file an issue at [helixal-thread issues](https://github.com/winksaville/py-helixal-thread/issues)

If you are proposing a feature:

- Explain in detail how it would work.
- Keep the scope as narrow as possible, to make it easier to implement.
- Remember that this is a volunteer-driven project, and that contributions are welcome :)

# <span id="page-11-0"></span>**4.2 Get Started!**

Ready to contribute? Here's how to set up [helixal-thread](https://github.com/winksaville/py-helixal-thread.git) for local development.

- 1. Fork the *helical\_thread* repo on GitHub.
- 2. Clone your fork locally:

```
$ git clone git@github.com:your_name_here/helical_thread.git
```
3. Instantiate an (virtual) enviorment which supports python3.7, isort, black, flake8 and bump2version. Using *make install-dev* will install appropriate development dependencies:

```
$ <instantiate your virtual environment if necessary>
$ cd helical thread/
$ make install-dev
```
4. Create a branch for local development:

```
$ git checkout -b name-of-your-bugfix-or-feature
$
$ Now you can make your changes locally.
```
5. When you're done making changes, check that your changes are formantted correctly and pass the tests:

\$ make format \$ make test

6. Commit your changes and push your branch to GitHub:

```
$ git add .
$ git commit -m "Your detailed description of your changes."
$ git push origin name-of-your-bugfix-or-feature
```
7. Submit a pull request through the GitHub website.

# <span id="page-11-1"></span>**4.3 Pull Request Guidelines**

Before you submit a pull request, check that it meets these guidelines:

- 1. The pull request should include tests.
- 2. If the pull request adds functionality, the docs should be updated. Put your new functionality into a function with a docstring, and add the feature to the list in README.rst.
- 3. The pull request should work for Python 3.7 and 3.8.

# <span id="page-12-0"></span>**4.4 Deploying**

A reminder for the maintainers on how to deploy. Make sure all your changes are committed. Then run and validate that [test.pypi.org](https://test.pypi.org/project/helical-thread/) is good:

\$ bump2version patch # possible: major / minor / patch \$ git push \$ make push-tags \$ make release-testpypi

Finally, assuming [test.pypi.org](https://test.pypi.org/project/helical-thread/) is good, push to [pypi.org:](https://test.pypi.org/project/helical-thread/)

\$ make release

### **FIVE**

# **AUTHORS**

# <span id="page-14-1"></span><span id="page-14-0"></span>**5.1 Development Lead**

• Wink Saville [<wink@saville.com>](mailto:wink@saville.com)

# <span id="page-14-2"></span>**5.2 Contributors**

None yet. Why not be the first?

**SIX**

# **INDICES AND TABLES**

- <span id="page-16-0"></span>• genindex
- modindex
- search

### **INDEX**

# <span id="page-18-0"></span>A

R

angle\_degs (*helical\_thread.HelicalThread attribute*), radius (*helical\_thread.HelicalThread attribute*), [2](#page-5-0) [1](#page-4-1)

# E

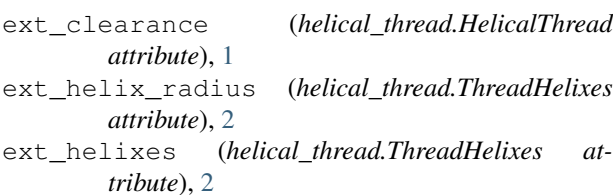

# F

first\_t (*helical\_thread.HelicalThread attribute*), [1](#page-4-1)

# H

```
height (helical_thread.HelicalThread attribute), 2
helical_thread() (in module helical_thread), 2
HelicalThread (class in helical_thread), 1
helix() (helical_thread.HelicalThread method), 1
ht (helical_thread.ThreadHelixes attribute), 2
```
# I

```
inset_offset (helical_thread.HelicalThread at-
        tribute), 2
int_helix_radius (helical_thread.ThreadHelixes
        attribute), 2
int_helixes (helical_thread.ThreadHelixes at-
        tribute), 2
```
# L

last\_t (*helical\_thread.HelicalThread attribute*), [2](#page-5-0)

### M

```
major_cutoff (helical_thread.HelicalThread at-
        tribute), 1
minor_cutoff (helical_thread.HelicalThread at-
        tribute), 1
```
# P

pitch (*helical\_thread.HelicalThread attribute*), [2](#page-5-0)

#### T

```
taper_in_rpos (helical_thread.HelicalThread
       attribute), 2
```
taper\_out\_rpos (*helical\_thread.HelicalThread attribute*), [2](#page-5-0)

thread\_overlap (*helical\_thread.HelicalThread attribute*), [1](#page-4-1)

```
ThreadHelixes (class in helical_thread), 2
```